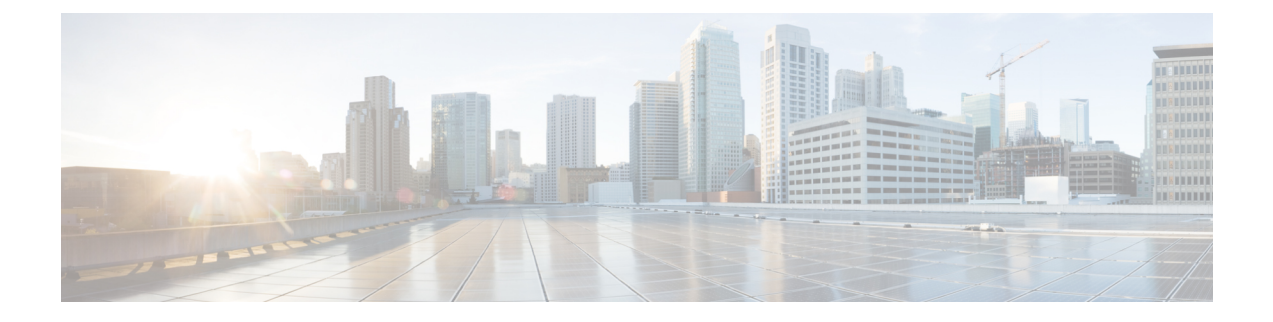

# ネットワーク資産に応じた侵入防御の調整

以下のトピックでは、Firepower 推奨ルールの使用方法について説明します。

- Firepower [推奨ルールについて](#page-0-0) (1ページ)
- Firepower [推奨のデフォルト設定](#page-1-0) (2 ページ)
- Firepower [推奨の詳細設定](#page-2-0) (3 ページ)
- Firepower [の推奨事項の生成と適用](#page-3-0) (4 ページ)

# <span id="page-0-0"></span>**Firepower** 推奨ルールについて

Firepower の侵入ルールの推奨事項を使用して、ネットワーク上で検出されたオペレーティン グ システム、サーバ、およびクライアント アプリケーション プロトコルを、それらのアセッ トを保護するために作成されたルールに関連付けることができます。これにより、モニタ対象 のネットワークの特定ニーズに合わせて侵入ポリシーを調整できます。

システムは、侵入ポリシーごとに個別の推奨事項のセットを作成します。これにより、通常、 標準テキストルールと共有オブジェクトルールのルール状態の変更が推奨されます。ただし、 プリプロセッサおよびデコーダのルールの変更も推奨されます。

ルール状態の推奨事項を生成する場合は、デフォルト設定を使用するか、詳細設定を指定でき ます。詳細設定では次の操作が可能です。

- システムが脆弱性をモニタするネットワーク上のホストを再定義する。
- ルール オーバーヘッドに基づき、システムが推奨するルールに影響を与える。
- ルールを無効にする推奨事項を生成するかどうかを指定する。

推奨事項をすぐに使用するか、推奨事項(および影響を受けるルール)を確認してから受け入 れることができます。

推奨ルール状態を使用することを選択すると、読み取り専用の Firepower 推奨レイヤが侵入ポ リシーに追加されますが、後で、推奨ルール状態を使用しないことを選択すると、そのレイヤ が削除されます。

侵入ポリシーに最近保存された構成設定に基づいて自動的に推奨を生成するためのタスクをス ケジュールできます。

システムは、手動で設定されたルール状態を変更しません。

- 推奨を生成する前に指定したルールの状態を手動で設定すると、その後、システムはその ルールの状態を変更できなくなる。
- 推奨の生成後に指定したルールの状態を手動で設定すると、そのルールの推奨状態が上書 きされる。

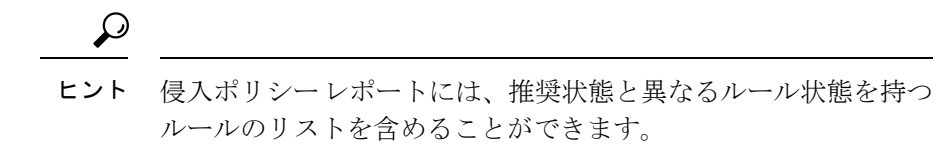

推奨が絞り込まれた[ルール (Rules) ]ページを表示している最中に、あるいは、ナビゲーショ ン パネルまたは [ポリシー情報 (Policy Information) ] ページから [ルール (Rules) ] ページに 直接アクセスした後に、手動で、ルール状態を設定したり、ルールをソートしたり、[ルール (Rules)]ページで可能なその他の操作(ルールの抑制やルールしきい値の設定など)を実行 することができます。

Cisco Talos Security Intelligence and Research Group(Talos)は、システム提供のポリシーでの各 ルールの適切な状態を決定します。システム提供のポリシーを基本ポリシーとして使用し、シ ステムがルールを Firepower の推奨ルール状態に設定できるようにする場合、侵入ポリシーの ルールは、シスコが推奨するネットワーク アセットの設定と一致します。 (注)

#### 推奨ルールおよびマルチテナンシー

システムは、各リーフ ドメインに個別のネットワーク マップを作成します。マルチドメイン 展開では、先祖ドメインの侵入ポリシーでこの機能を有効にすると、システムはすべての子孫 のリーフドメインからのデータを使用して、推奨事項を生成します。これにより、侵入ルール をすべてのリーフドメインに存在しない可能性があるアセットに調整することができ、パフォー マンスに影響を与えることができます。

### <span id="page-1-0"></span>**Firepower** 推奨のデフォルト設定

Firepower 推奨を生成すると、システムがネットワーク資産に関連付けられた脆弱性から保護 するルールの基本ポリシーを検索して、その基本ポリシー内のルールの現在の状態を特定しま す。システムによってルールの状態が推奨されますが、自身で設定する場合はルールを推奨さ れる状態に設定します。

システムによって次の基本的な分析が実行され、推奨が生成されます。

表 **<sup>1</sup> :** 脆弱性に基づく **Firepower** ルール状態推奨

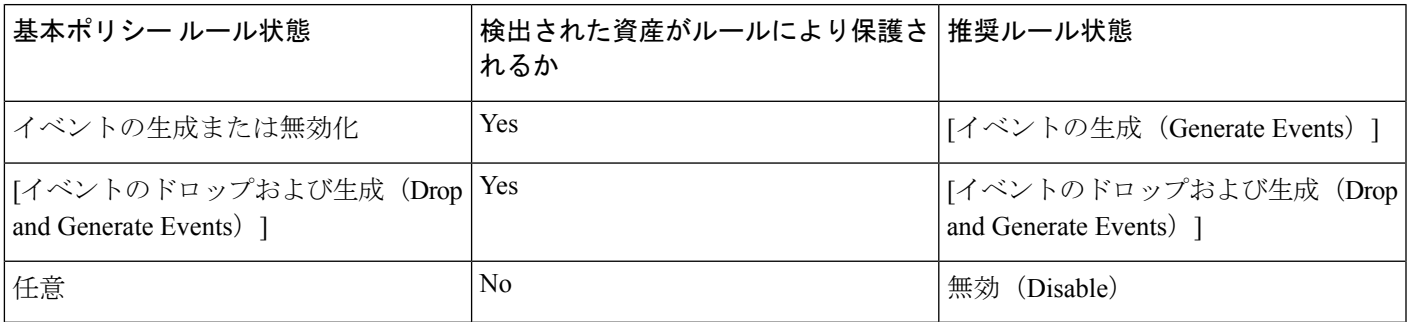

Firepower 推奨ルールの詳細設定を変更せずに推奨を生成する場合は、システムが検出対象の ネットワーク全体のすべてのホストのルール状態の変更を推奨します。

デフォルトで、システムは、オーバーヘッドが低または中のルールに対してのみ推奨を生成 し、ルールを無効にする推奨を生成します。

システムは、ImpactQualification機能を使用して無効にされた脆弱性に基づく侵入ルールのルー ル状態を推奨しません。

システムは、常に、ホストにマップされたサードパーティの脆弱性に関連付けられたローカル ルールを有効にするように推奨します。

マップされていないローカル ルールに対する状態推奨は生成されません。

関連トピック

[個々の脆弱性の非アクティブ化](fpmc-config-guide-v623_chapter122.pdf#nameddest=unique_1901) [サードパーティ製品のマッピング](fpmc-config-guide-v623_chapter93.pdf#nameddest=unique_1902)

# <span id="page-2-0"></span>**Firepower** 推奨の詳細設定

推奨とルール状態とのすべての差をポリシーレポートに含める(**Include alldifferencesbetween recommendations and rule states in policy reports**)

デフォルトで、侵入ポリシー レポートには、ポリシーで有効になっているルール、つま り、[イベントを生成する (Generate Events) 1と[ドロップしてイベントを生成する (Drop and Generate Events) ]のいずれかに設定されているルールが表示されます。また、[すべて の差を含める (Include all differences) 1オプションを有効にすると、推奨されている状態 が保存されている状態と異なるルールが一覧表示されます。ポリシーレポートの詳細につ いては[、ポリシー](fpmc-config-guide-v623_chapter16.pdf#nameddest=unique_409) レポートを参照してください。

検査対象のネットワーク(**Networks to Examine**)

モニタ対象のネットワークまたは推奨について検査する個々のホストを指定します。1 つ の IP アドレスまたはアドレス ブロックを指定するか、そのいずれかまたは両方から成る カンマで区切ったリストを指定できます。

指定したホスト内のアドレスのリストは、否定以外の OR 演算でリンクされ、すべての OR 演算の実行後に AND 演算でリンクされます。

ホスト情報に基づいて特定のパケットのアクティブ ルール処理を動的に適応させる場合 は、アダプティブ プロファイルの更新 を有効にすることもできます。

推奨しきい値(ルール オーバーヘッドの指定)(**Recommendation Threshold (By Rule Overhead)**)

選択したしきい値をオーバーヘッドが超える侵入ルールが推奨または自動的に有効にされ ないようにします。

オーバーヘッドは、システムパフォーマンスに対するルールの潜在的影響とルールが誤検 出を引き起こす確率に基づいています。オーバーヘッドが高いルールを許可すると、通 常、より多くの推奨が生成されるようになりますが、システムパフォーマンスに影響を及 ぼす可能性があります。[侵入ルール(IntrusionRules)]ページのルール詳細ビューでルー ルのオーバーヘッドの評価を確認できます。

ただし、ルールを無効にする推奨ではルール オーバーヘッドが考慮されません。また、 ローカルルールは、サードパーティの脆弱性にマップされていない限り、オーバーヘッド がないものと見なされます。

特定の設定のオーバーヘッド格付けのルールの推奨を生成した場合でも、別のオーバー ヘッドの推奨を生成してから、元のオーバーヘッド設定の推奨を生成し直すことができま す。推奨を生成した回数や異なるオーバーヘッド設定の数に関係なく、同じルールセット の推奨を生成するたびに、オーバーヘッド設定ごとに同じルール状態推奨が生成されま す。たとえば、オーバーヘッドを「中程度」に設定して推奨を生成し、次に「高い」推奨 を生成してから、再び「中低度」の推奨を生成できます。ネットワーク上のホストとアプ リケーションが変更されていない場合、オーバーヘッドが「中程度」に設定された両方の 推奨は、そのルール セットに対して同じになります。

#### ルールを無効にする推奨を受け入れる(**Accept Recommendations to Disable Rules**)

Firepower の推奨に基づいて侵入ルールを無効にするかどうかを指定します。

ルールを無効にする推奨を受け入れると、ルールの適用範囲が制限されます。ルールを無 効にする推奨を無視すると、ルールの適用範囲が拡大されます。

### 関連トピック

Firepower システムの IP [アドレス表記法](fpmc-config-guide-v623_chapter1.pdf#nameddest=unique_77)

[アダプティブプロファイルの更新および](fpmc-config-guide-v623_chapter91.pdf#nameddest=unique_1904) Firepower 推奨ルール

# <span id="page-3-0"></span>**Firepower** の推奨事項の生成と適用

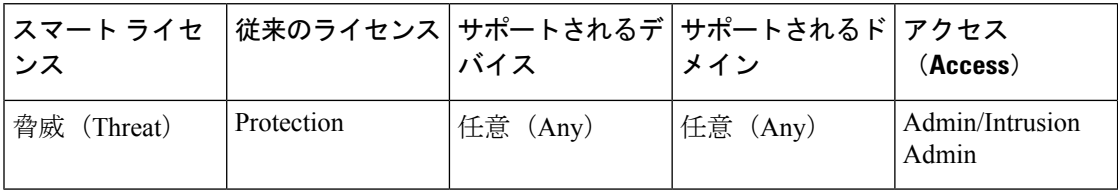

Firepower の推奨事項の使用を開始または停止する場合、ネットワークのサイズと侵入ルール セットに応じて、数分かかる場合があります。

システムは、各リーフ ドメインに個別のネットワーク マップを作成します。マルチドメイン 展開では、先祖ドメインの侵入ポリシーでこの機能を有効にすると、システムはすべての子孫 のリーフドメインからのデータを使用して、推奨事項を生成します。これにより、侵入ルール をすべてのリーフドメインに存在しない可能性があるアセットに調整することができ、パフォー マンスに影響を与えることができます。

#### 手順

- ステップ **1** 侵入ポリシー エディタのナビゲーション ウィンドウで、[Firepower の推奨事項(Firepower Recommendations)] をクリックします。
- ステップ **2** (オプション)詳細設定を設定します。Firepower [推奨の詳細設定](#page-2-0) (3 ページ)を参照してく ださい。
- ステップ **3** 推奨事項を生成して適用します。
	- 推奨事項の生成および使用 (Generate and Use Recommendations) : 推奨事項を生成して、 一致するようにルール状態を変更します。これまでに推奨事項を生成したことがない場合 にのみ使用できます。
	- 推奨事項の生成 (Generate Recommendations): 推奨事項を使用しているかどうかに関係 なく、新しい推奨事項を生成しますが、一致するようにルールの状態を変更しません。
	- 推奨事項の更新 (Update Recommendations): 推奨事項を使用している場合は、推奨事項 を生成してルールの状態を一致するように変更します。それ以外の場合は、ルールの状態 を変更することなく、新しい推奨事項を生成します。
	- •推奨事項の使用 (Use Recommendations): ルールの状態を未実装の推奨事項に一致するよ うに変更します。
	- •推奨事項を使用しない (Do Not Use Recommendations): 推奨事項の使用を停止します。 推奨事項の適用前にルールの状態を手動で変更した場合、ルールの状態は指定した値に戻 ります。それ以外の場合、ルールの状態はデフォルト値に戻ります。

推奨事項の生成時に、システムは推奨される変更の概要を表示します。システムによって状態 の変更が推奨されるルールのリストを表示するには、新しく提案されたルール状態の横にある [表示(View)] をクリックします。

ステップ **4** 実装した推奨事項を評価して調整します。

ほとんどのFirepowerの推奨事項を承認する場合でも、ルールの状態を手動で設定することで、 個別の推奨事項を上書きできます[。侵入ルール状態の設定](fpmc-config-guide-v623_chapter79.pdf#nameddest=unique_1884)を参照してください。

ステップ **5** 最後のポリシーの確定以降に、このポリシーに加えた変更を保存するには、[ポリシー情報 (Policy Information)] をクリックして、[変更を確定(Commit Changes)] をクリックします。

> 変更を確定せずにポリシーをそのままにした場合、別のポリシーを編集すると、最後に確定し てから加えた変更は廃棄されます。

### 次のタスク

• 設定変更を展開します。[設定変更の展開を](fpmc-config-guide-v623_chapter16.pdf#nameddest=unique_28)参照してください。

### 関連トピック

Firepower [の推奨ルールの自動化](fpmc-config-guide-v623_chapter9.pdf#nameddest=unique_244)